# **21st Century Scholar ScholarTrack Guide**

## ScholarTrack is your one-stop shop for all state financial aid information!

### **With your ScholarTrack account, you can\*:**

ST. JOSEPH

21st Century SCHVLARS INDIANA

- Apply for state financial aid, such as the 21st Century Scholarship and Next Generation Hoosier Educators Scholarship
- Complete your Scholar Success Program activities (both high school and college)
- Check the status of your FAFSA, college credit completion, and more
- See what financial aid you are being offered from the state
- Submit and view appeals
- Access additional college and career success resources

\*Some of these elements require a full account (created with your Social Security Number).

### **Setting up Your ScholarTrack account:**

- 1. Go to **www.scholartrack.che.in.gov** (or Google ScholarTrack)
- 2. Click on **Register** for an account at the bottom of the page. If you already have an account, enter your **Email** and **Password** below.

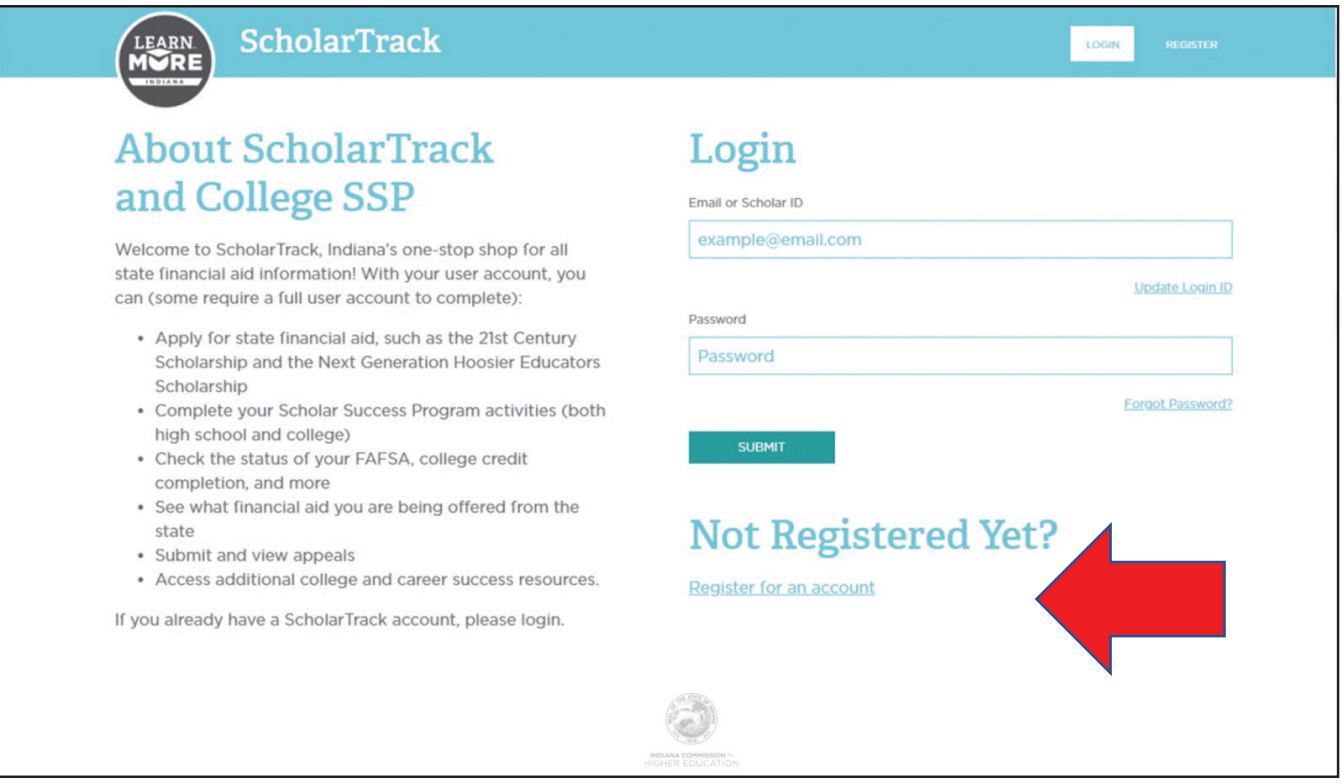

3. Choose an account type: Select the **Student** option.

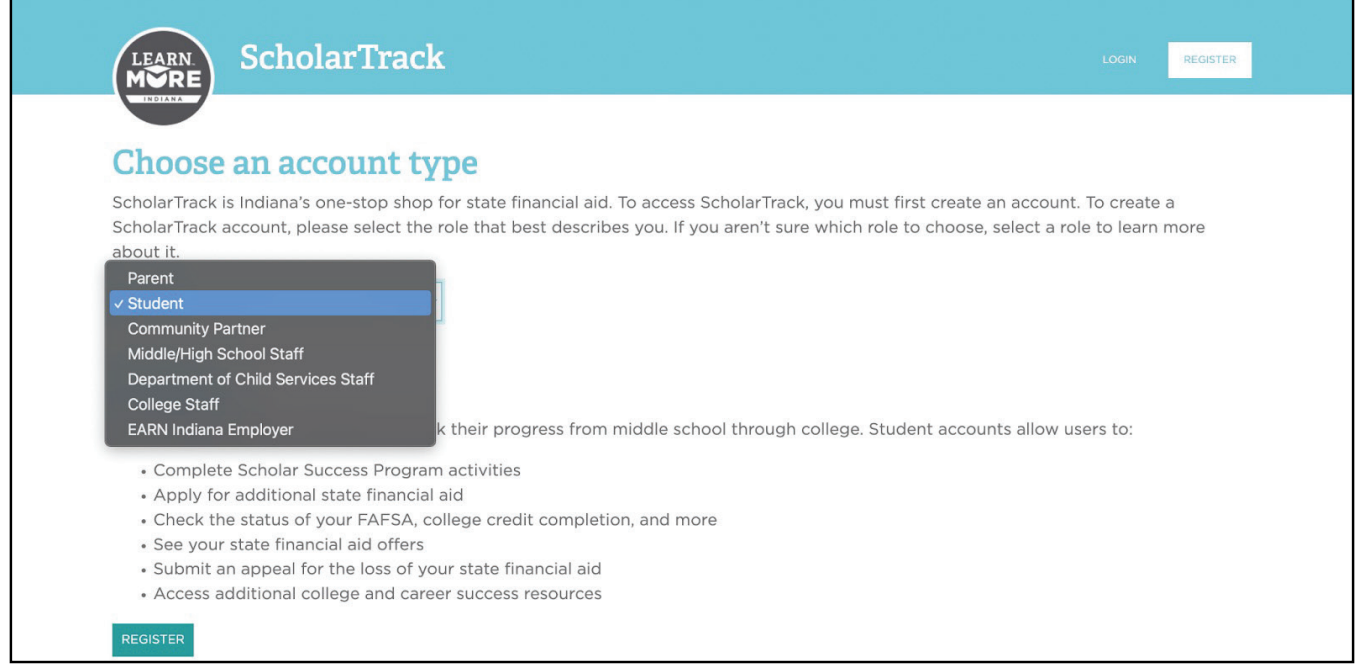

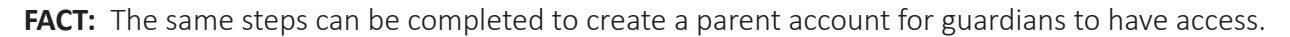

4. Select the type of account. If you know your Social Security Number, select the first option. If not, select the second (Your Scholar ID will be on the paper you received: This is NOT your high school/ lunch ID). Fill in the information requested. Please use an email account you will have access to.

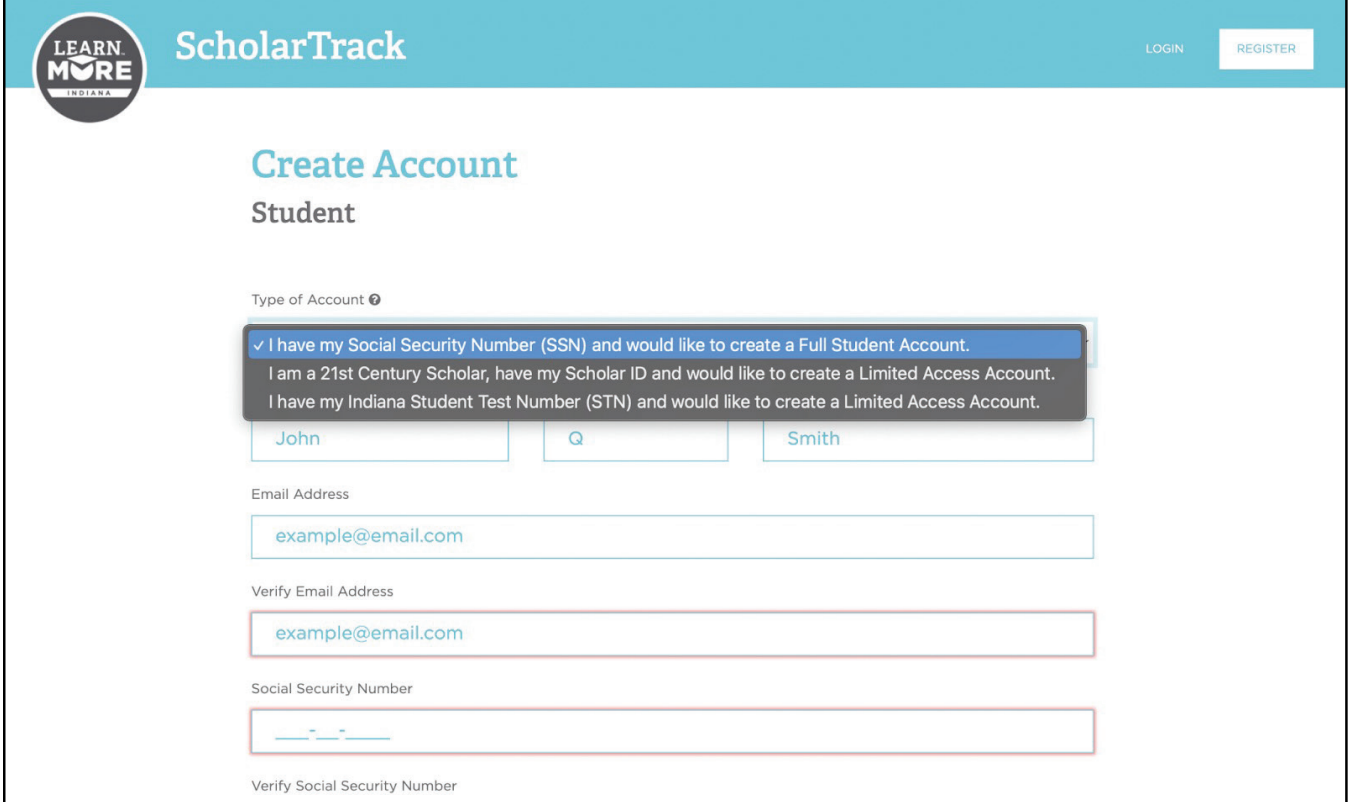

5. Validate your account. An email will be sent to the address you submitted with a link to verify and set up a password. **Click the link and NOT the Log in Here button!!**

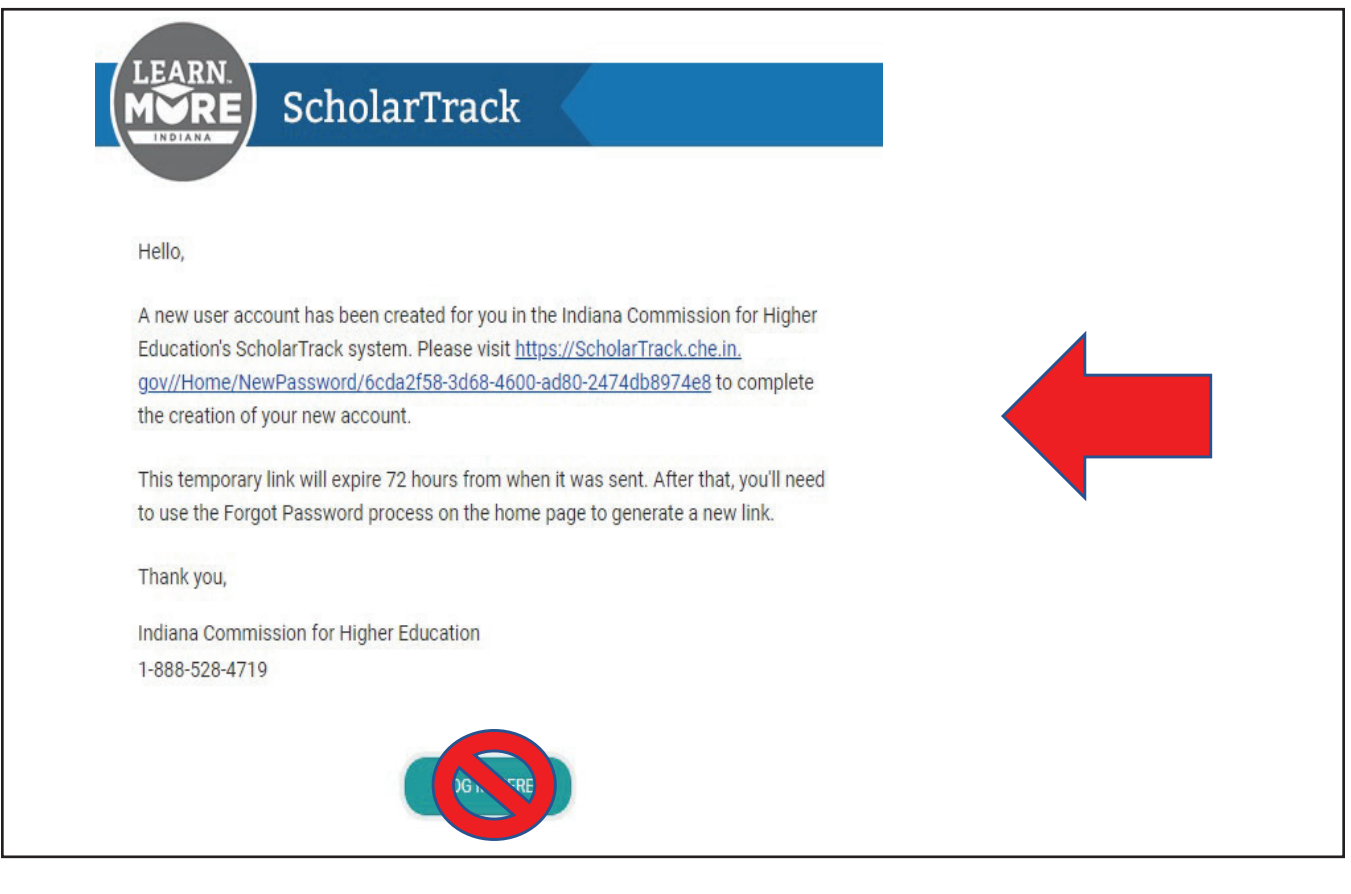

- 6. Set up an account password.
- 7. Click on the **Learn More Indiana** logo to return to the login screen and log in.

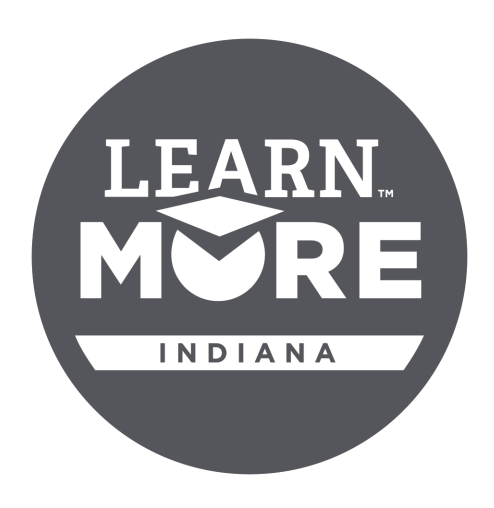

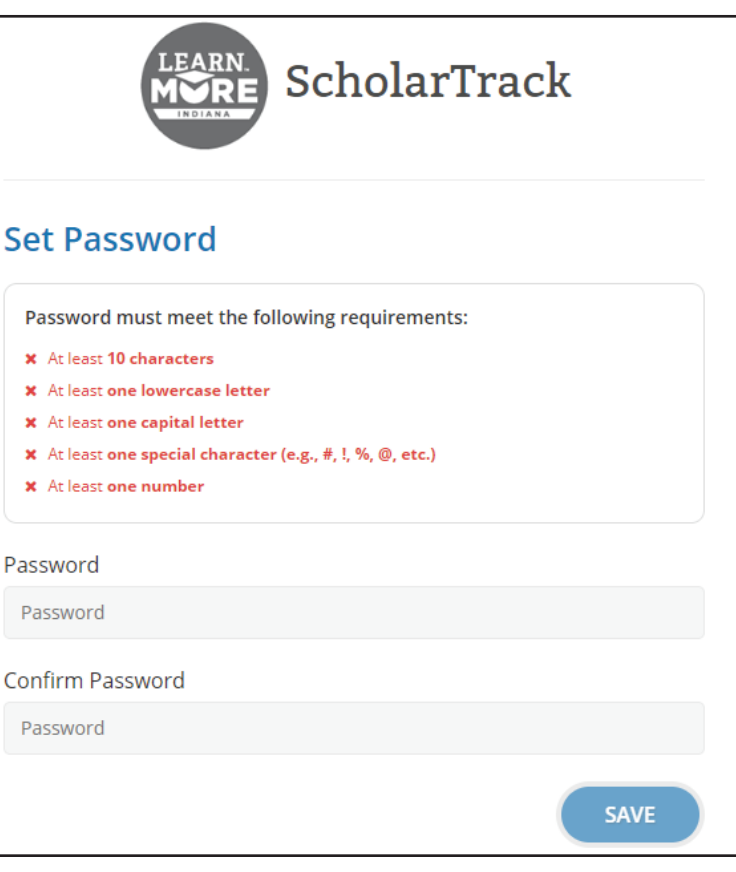

If you have a **limited account**, you will see something like this:

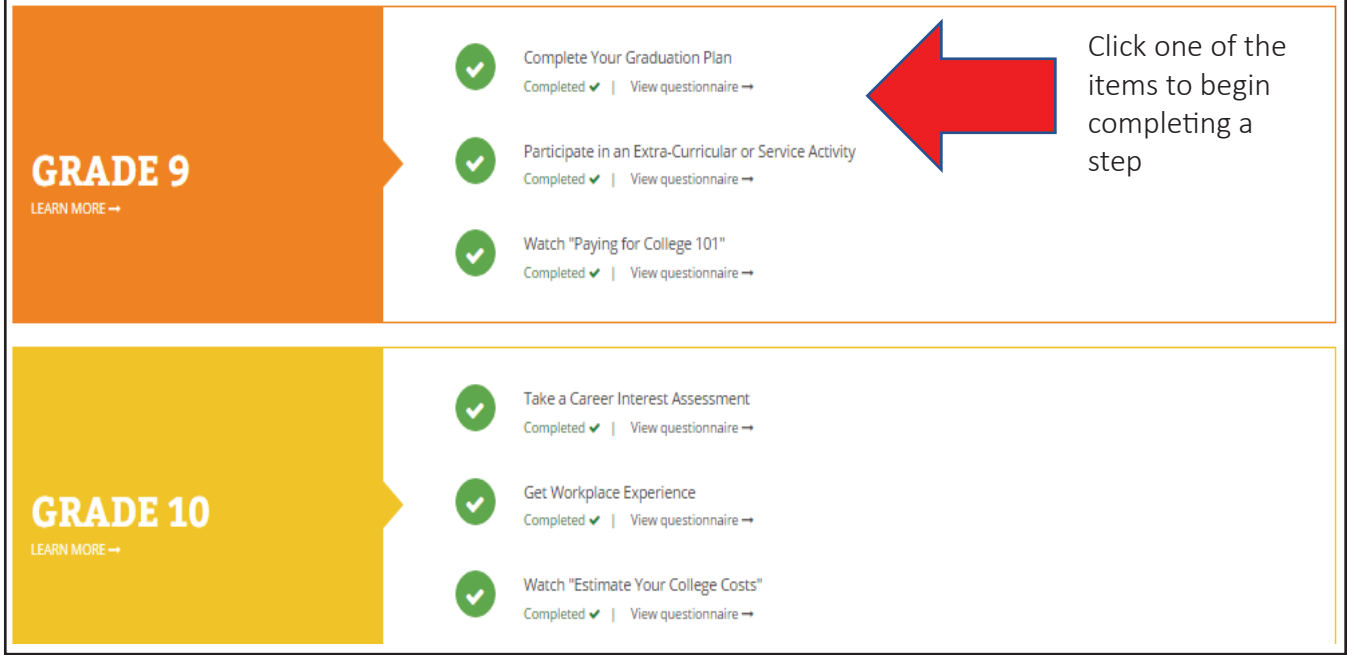

If you have a **full account** (created using your Social Security Number), you will see something like this:

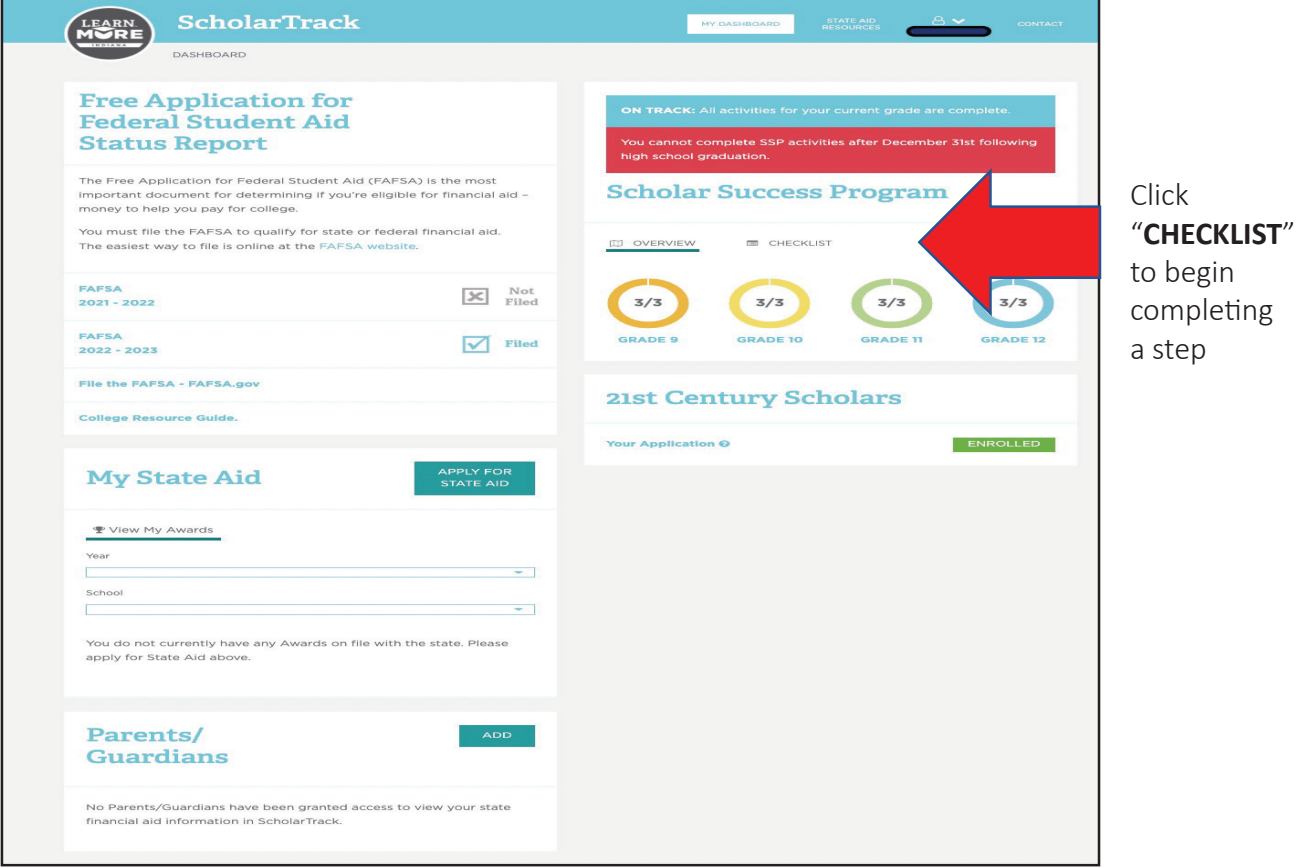

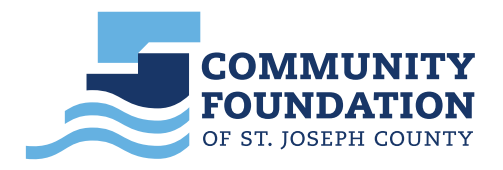

*More specific information about ScholarTrack can be found at* **LearnMoreIndiana.org**.

# **PARENTS! GET STARTED** ON SCHOLARTRACK

**ScholarTrack** is the one-stop-shop for Hoosiers' state financial aid needs, including the **21st Century Scholarship** and other need- and merit-based aid. ScholarTrack guides users through the process of applying for and maintaining state financial aid.

Parent accounts allow families to monitor their student's progress from middle school through college. Parents can apply for **21st Century Scholars**, track their student's progress toward completing the **Scholar Success Program** and monitor student's financial aid throughout college.

#### ScholarTrack Helpful Tips

- $\sqrt{\ }$  Once you see the confirmation your account is created, log into the email address you used to register. You will receive an email from **donotreply@che.in.gov** to set up your password.
- $\sqrt{\ }$  Open the email and click the website link in the body of the email.
- You will be redirected to a secure site to create your password.
- Write down your ScholarTrack login email and password.
- You must log into your ScholarTrack account throughout the year to keep your password active.

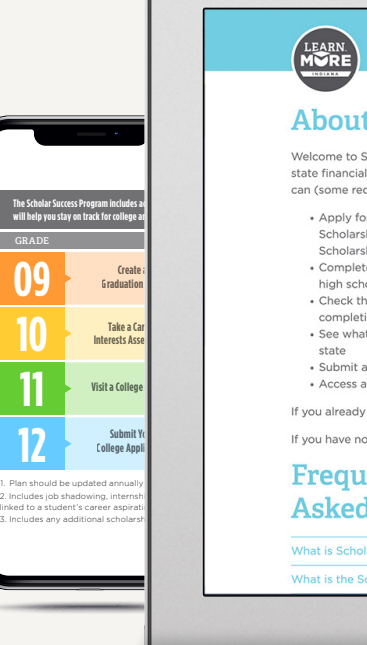

#### **Gather the Following Materials.**

To apply for 21st Century Scholars, you'll need: student's SSN or student's STN, date of birth and address; parent or guardian's SSN or Individual Taxpayer Identification Number (ITIN); income amounts for all members of the household; and a valid email address. Visit **Scholars.IN.gov/enroll** for detailed information.

#### **Keep Your Contact Information Updated.**

Keep your contact information up to date in your ScholarTrack account via the "Edit My Profile" tab. You will receive important updates and information to help your student stay on track for college and career success.

#### **Questions?**

Email **Scholars@che.IN.gov** or call **1-888-528-4719** for assistance.

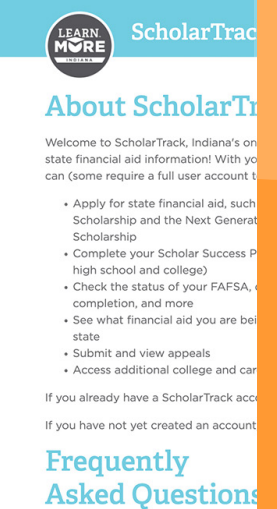

What is ScholarTrack

**1**

**CREATE AN ACCOUNT** Go to ScholarTrack. IN.gov. Click "Register" in the upper righthand corner and select Parent." You will provide your name and an email address.

to June 30 every year and takes about 20 minutes to complete.

## **TRACK PROGRESS**

**1244**<br>
Pare<br>
stud<br>
Succ<br>
(SSP<br>
high<br>
view<br>
finar Parents can track student's Scholar Success Program (SSP) progress in high school and view student's state financial aid status in college on the dashboard.

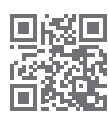

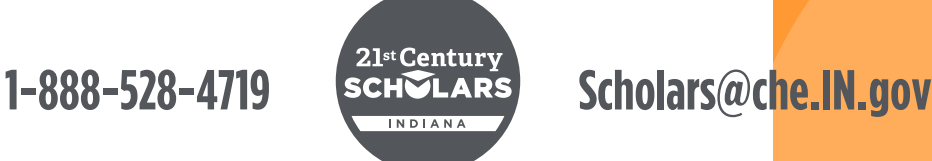

@LearnMoreIndiana @LearnMoreIN LearnMoreIN @LearnMoreIN

via ScholarTrack. Click

**2**<br>
Pare<br>
21st<br>
via S<br>
on ",<br>
Cent<br>
The<br>
butt on "Apply for 21st Century Scholars." The "Add Student" button does not apply a student for the program.

**APPLY FOR SCHOLARS** Parents can apply to 21st Century Scholars

The application is open from October 1

# **STUDENTS! GET STARTED** ON SCHOLARTRACK

**Tracking your progress** toward earning your **21st Century Scholarship** is simple! Scholar-Track will guide you through the **Scholar Success Program**—required activities you must complete each year of high school to help you prepare for college and career success. Once you graduate, you'll use ScholarTrack to keep track of your state financial aid information.

You must use **ScholarTrack** to confirm completion of all required activities before **June 30 of your final year of high school**  to remain eligible for your scholarship.

## linked to a student's career aspirations. **09 10 11 12 Create a Graduation Take a Ca Interests Asse Visit a Colleg Submit Your Property The Scholar Success Program includes activities that is a set of the set of the set of the set of th will help you stay on track for college and career success.**

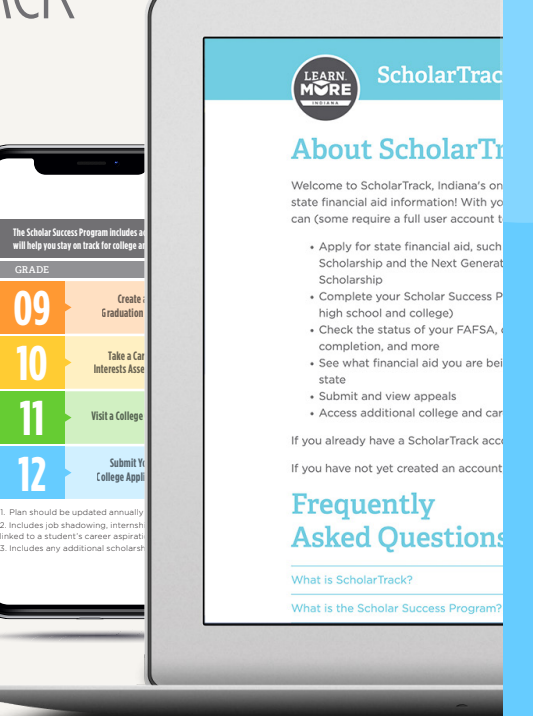

#### ScholarTrack Helpful Tips

◆ Once you see the confirmation your account is created, log into the email address you used to register. You will receive an email from

**donotreply@che.in.gov** to set up your password.

- Open the email and click the website link in the body of the email.
- You will be redirected to a secure site to create your password.
- Write down your ScholarTrack login email and password.
- You must log into your ScholarTrack account throughout the year to keep your password active.

#### **Keep Your Contact Information Updated.**

Keep your contact information up to date in your ScholarTrack account via the "Edit My Profile" tab. You will receive important updates and information to help you earn your scholarship and prepare for college and career success.

#### **Don't Have a Computer?**

If you do not have a computer with Internet access at home, use a computer at school, a public library or a friend's house. Or, talk to your school counselor, parents/guardians or teachers for help.

#### **Questions?**

Email **Scholars@che.IN.gov** or call **1-888-528-4719** for assistance.

## **GET STARTED**

**1** Go to ScholarTrack. IN.gov. Register for an account and select "I am a student." Students should be ready to enter their name, date of birth, email address and Social Security Number (SSN), Student Testing Number (STN), or Scholar ID.

## **CREATE AN ACCOUNT**

Students can create a full or limited account.

- **2** Full account -Requires a SSN or STN and allows full ScholarTrack access.
	- 2. Limited account Requires a Scholar ID and grants access to log SSP activities. You can upgrade to a full account at any time.

## **START TRACKING**

**STAR**<br>
Revi<br>
the r<br>
Succ<br>
activ<br>
grad Review and complete the required Scholar Success Program activities in each grade of high school.

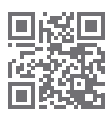

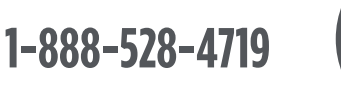

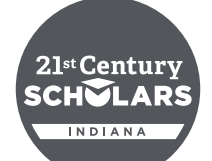

@LearnMoreIndiana @LearnMoreIN LearnMoreIN @LearnMoreIN

**Scholars@che.IN.gov**

#### 21st Century SCHVLARS INDIANA

# STAY ON TRACK WITH SCHOLARTRACK

Tracking your progress toward earning your 21st Century Scholarship is simple! Scholar-Track will guide you through the Scholar Success Program—required activities you must complete each year of high school to help you prepare for college and career success. Once you graduate, you'll use ScholarTrack to keep track of your state financial aid information.

You must use ScholarTrack to confirm completion of all required activities before June 30 of your senior year of high school to remain eligible for your Scholarship.

## **STUDENTS: Create your Account**

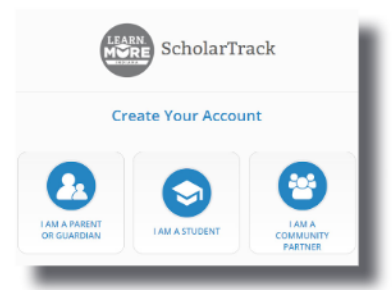

**GET STARTED** Visit ScholarTrack.IN.gov (or Scholars.IN.gov and click "Log in to ScholarTrack.") Click "Create an Account" and select "I am a student."

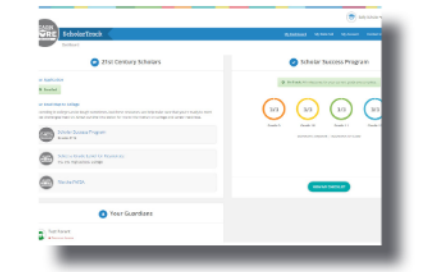

**CREATE AN ACCOUNT** Students can create a full or limited account. Students will need their name, date of birth, email address and SSN (full) or Scholar ID or Student Test Number (limited).

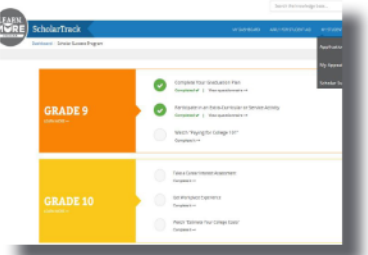

**START TRACKING** Click "My State Aid" and "Scholar Success Program" to complete the required Scholar Success Program activities in each grade of high school.

## Keep Your Contact Information Updated.

Keep your contact information up to date in your ScholarTrack account via the "My Account" tab. You will receive important updates and information to help you earn your Scholarship and prepare for college and career success.

## Don't Have a Computer?

If you do not have a computer with Internet access at home, use a computer at school, a public library or a friend's house. Or, talk to your school counselor, parents or teachers for help.

## Ouestions?

Email Scholars@che.IN.gov or call 1-888-528-4719 for assistance.

#### 21st Century SCHVLARS INDIANA

## MANTENER EL CAMINO CON **SCHOLARTRACK**

**El seguimiento de tu progreso para el 21st Century Scholars ahora se ha hecho más sencillo a través de Scholar-Track, que te orientará en cuanto al Scholar Success Program - actividades requeridas que debes completar cada año mientras estudias la preparatoria o high school. Estas actividades te ayudarán a lograr el éxito académico que necesitas tanto en la universidad como en una carrera. Al graduarte de preparatoria o high school, deberás usar ScholarTrack para saber tu información de ayuda financiera que te brinda el estado de Indiana.**

**Debes usar ScholarTrack para confirmar que has finalizado las actividades requeridas que deben reportarse antes del 30 de junio de tu último año en preparatoria o high school, a fin de asegurar tu elegibilidad de la beca.**

## **ESTUDIANTES: Crear una Cuenta**

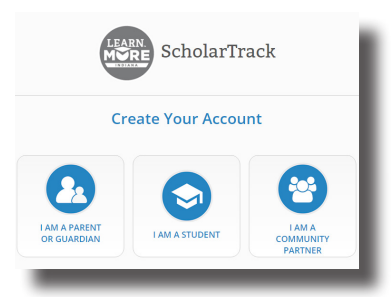

**PARA EMPEZAR** Visita scholartrack.IN.gov (o scholars.in.gov y haz click sobre "Log in to ScholarTrack.") y haz click sobre "Create an Account" y selecciona "I am a student."

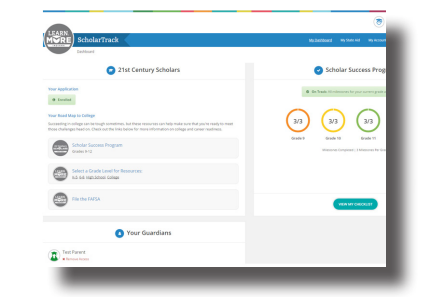

**CREAR UNA CUENTA** Los estudiantes pueden crear una cuenta completa o limitada. Necesitarán su nombre, apellido, fecha de nacimiento y número de seguro social (COMPLETA) o Scholar ID (LIMITADA).

**2**

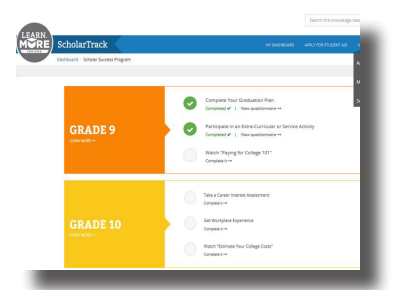

### **INICIAR USO**

**3**

Haz click sobre "My State Aid" o "Scholar Success Program" para subir las actividades necesarias del Scholar Success Program que se tiene que hacer en cada año académico.

## Mantener tu Información Actualizada.

Para mantener tu información actualizada es imprescindible usar el ScholarTrack. Se actualiza usando la parte de "My Account" en el menú. Recibirás noticias vitales e información importante para ayudarte a ganar la beca, mantener tu elegibilidad, y prepararte adecuadamente para la universidad y una carrera futura.

## ¿No Tienes en Casa una Computadora?

Tranquilo. Si no tienes una computadora con acceso a Internet en el hogar, pide a tu maestro o asesor que te facilite el uso de una computadora en la escuela, o acércate a la biblioteca pública más cercana a tu casa, o en la casa de un amigo. Recuerda que también puedes hablar con un consejero, tus padres, o los maestros para obtener ayuda.

## ¿Preguntas?

**1**

Envía un correo electrónico a scholars@che.IN.gov o llama al 888-528-4719 para que te ayuden.

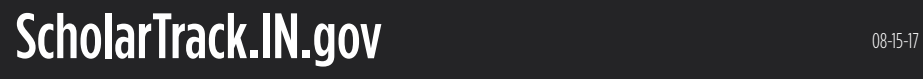